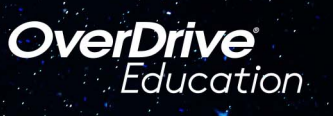

## The student reading app

Sora ofrece la posibilidad de que los estudiantes exploren libros digitales apropiados para su edad **La Biblioteca del Condado de Salt Lake**

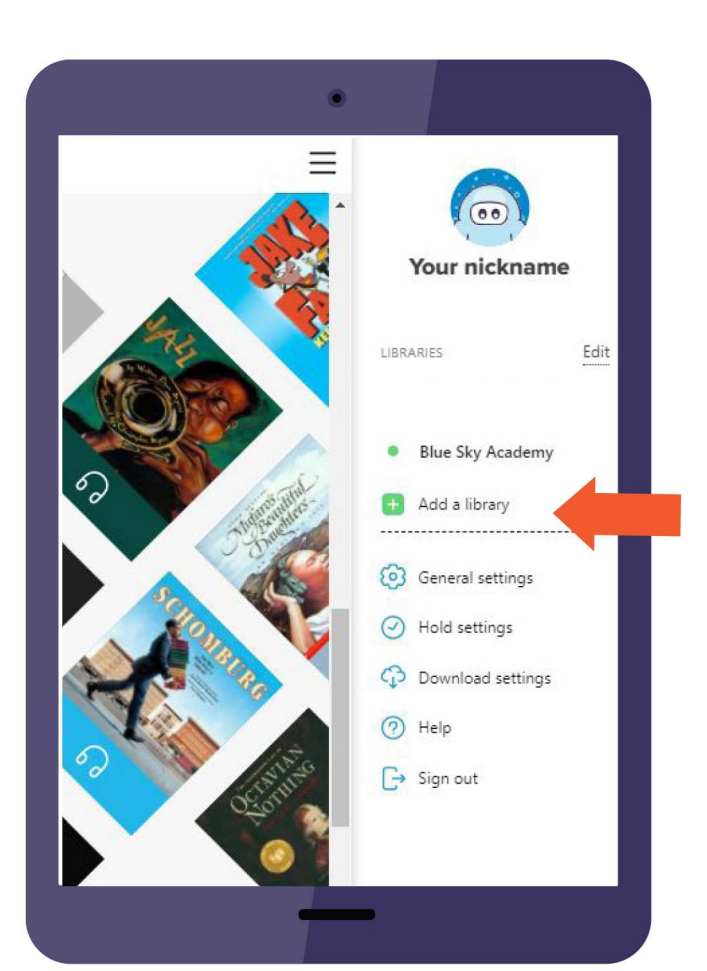

## A continuación se muestra cómo

**1.** Instale la aplicación Sora desde Apple App Store o Google Play Store, o vaya a [soraapp.com.](https://soraapp.com/)

**2.** En Sora, ingrese su código de configuración **graniteut** e inicie sesión con su número de estudiante y contraseña.

**3.** En su perfil, seleccione **+** Agregar una biblioteca y ingrese Servicios de biblioteca del condado de **Salt Lake.**

**4.** Haga clic en **Préstamo** el **Colocar retención** en cualquier título para que se le pida que inicie sesión en la biblioteca pública.

**5.** Seleccione Distrito Escolar de Granito en el menú desplegable e inicie sesión de nuevo con su número de estudiante de la escuela y contraseña.

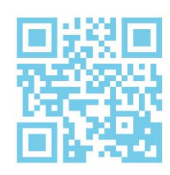

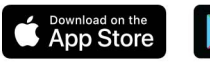

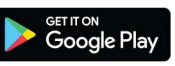